### **WIRELESS & NETWORK**

#### Connecting to CUSystem Wifi on iOS

#### **PURPOSE:**

• Connect to CUSystem Wireless

#### **HOW TO CONNECT TO CUSYSTEM WIRELESS ON AN IPHONE OR IPAD:**

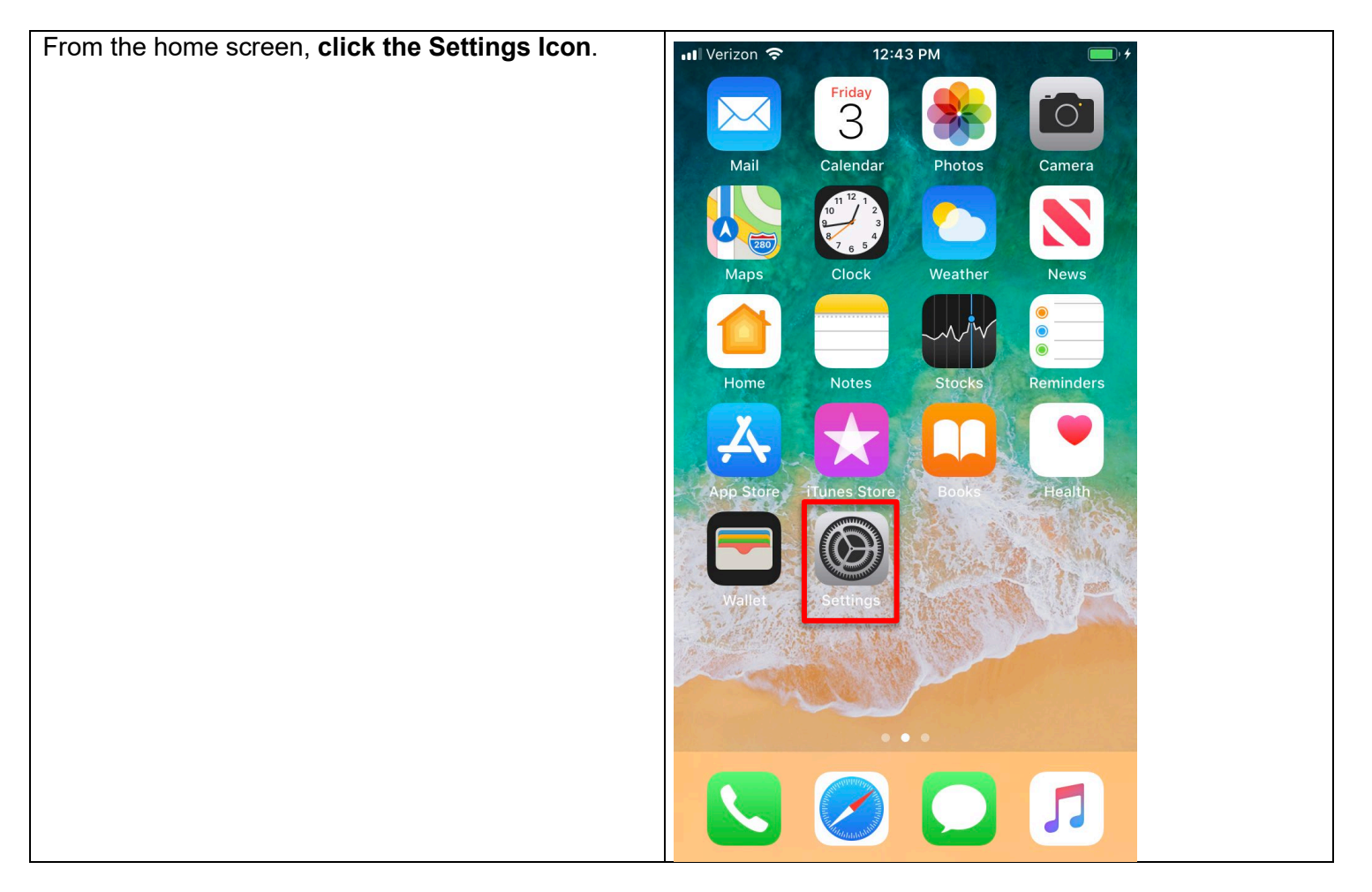

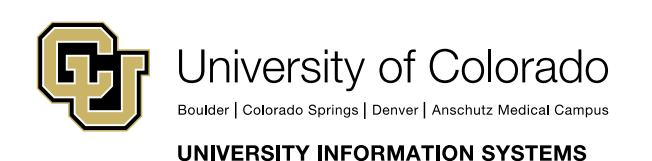

Contact UIS

Call: (303) 860-4357 Email: help@cu.edu

### **WIRELESS & NETWORK**

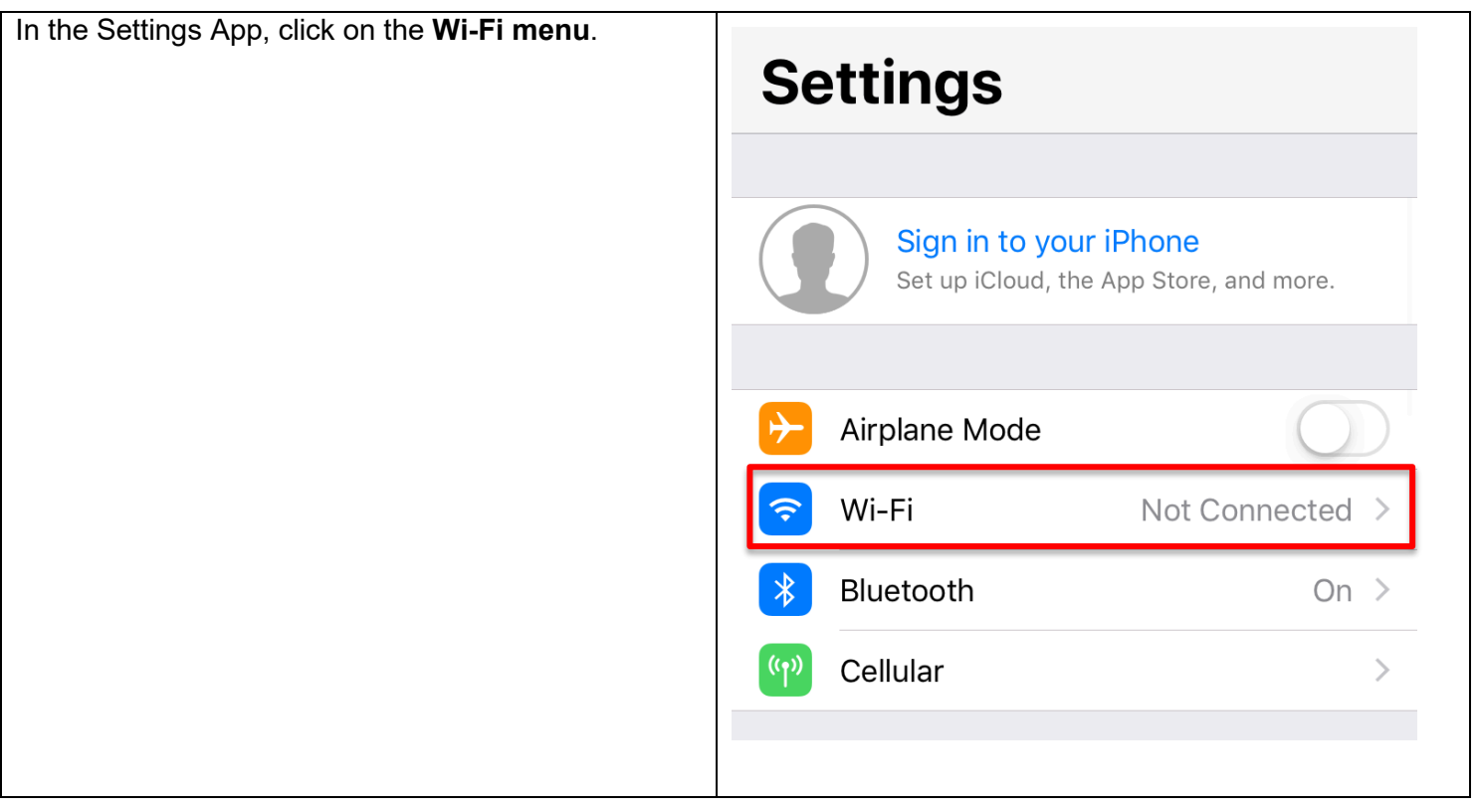

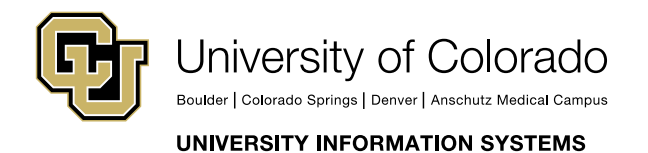

Contact UIS

Call: (303) 860-4357 Email: help@cu.edu

### **WIRELESS & NETWORK**

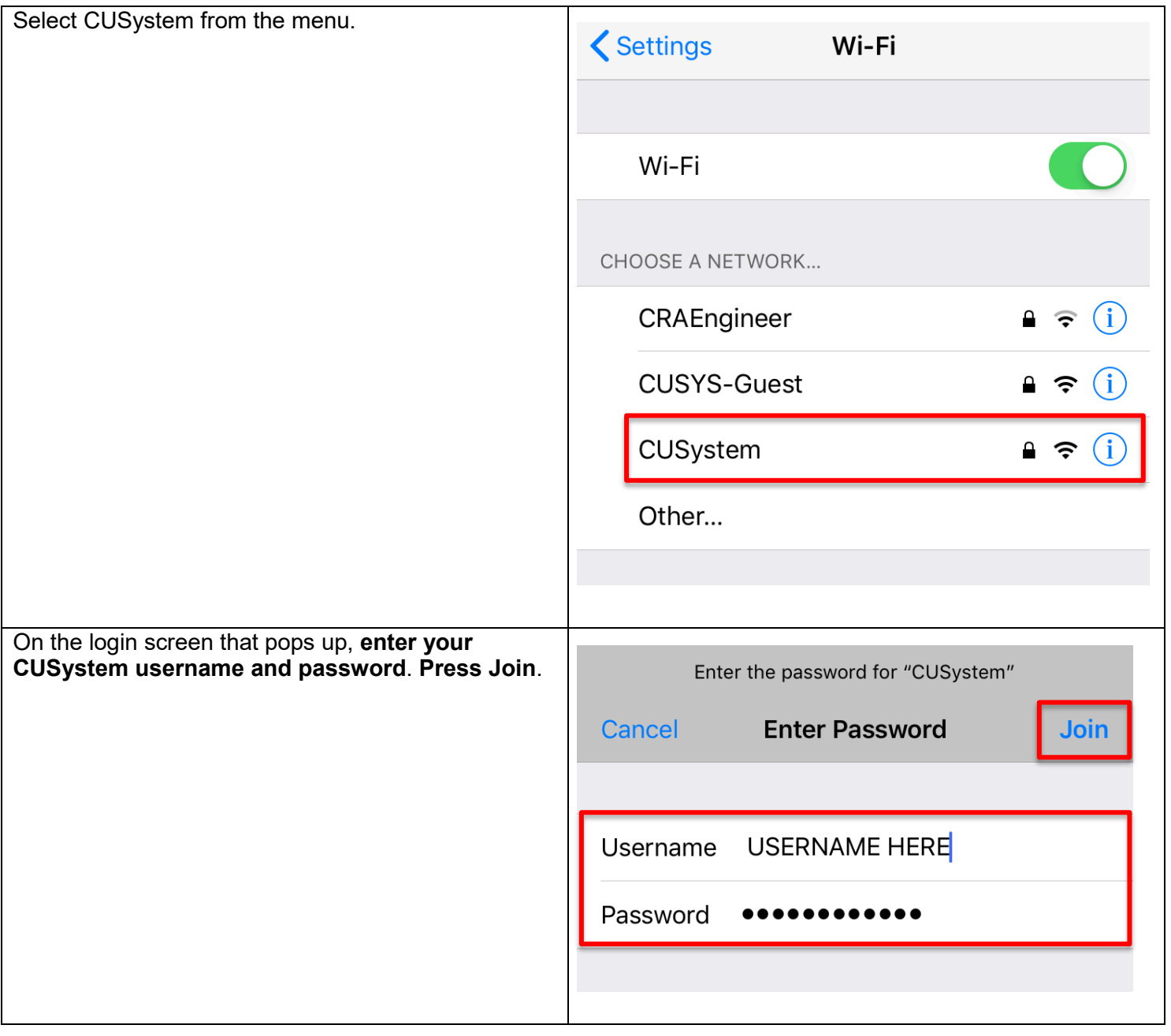

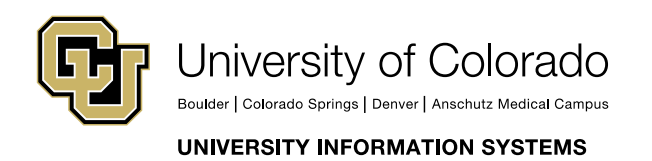

Contact UIS Call: (303) 860-4357 Email: help@cu.edu

### **WIRELESS & NETWORK**

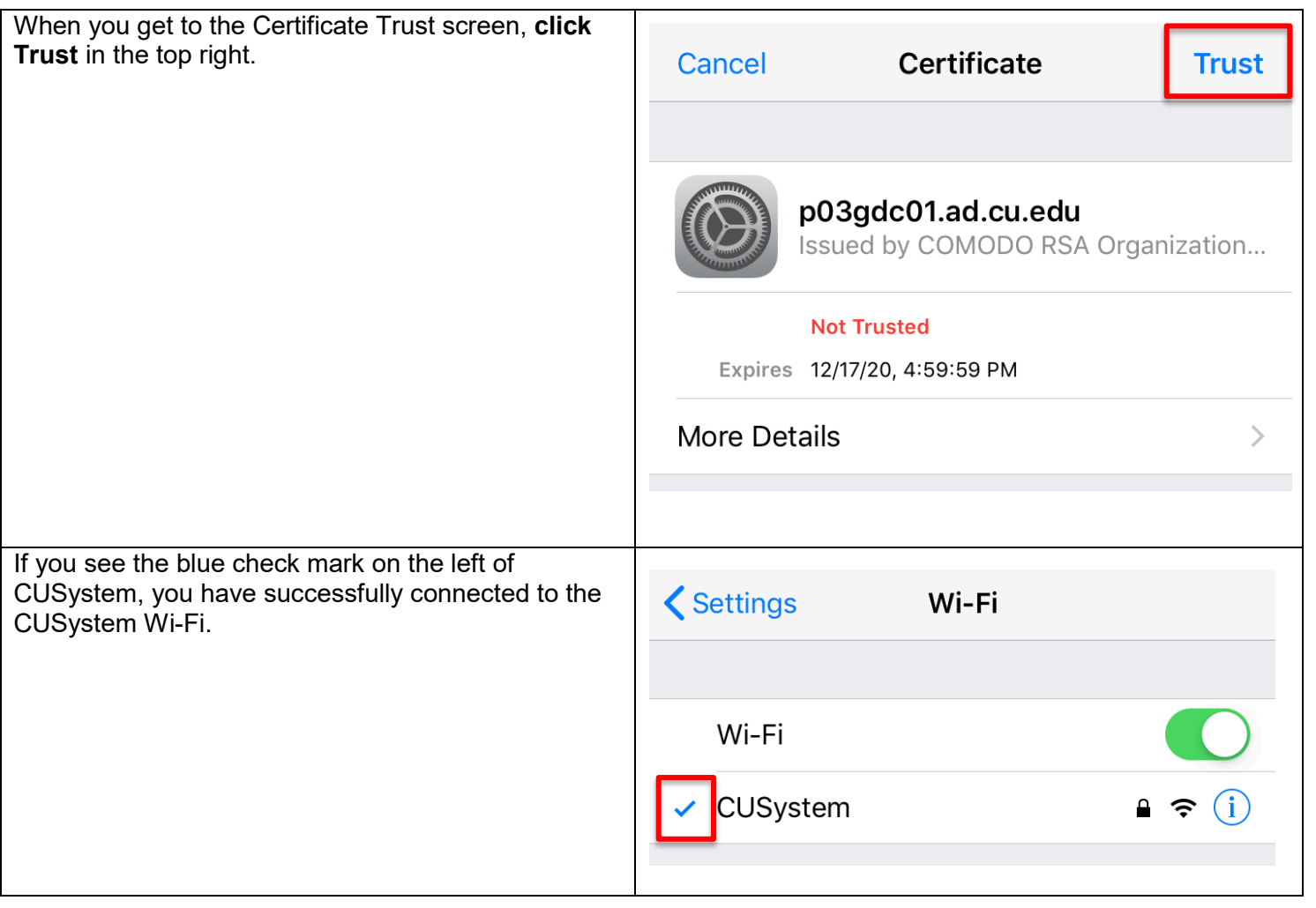

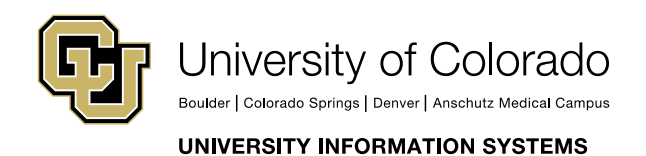

Contact UIS

Call: (303) 860-4357 Email: help@cu.edu